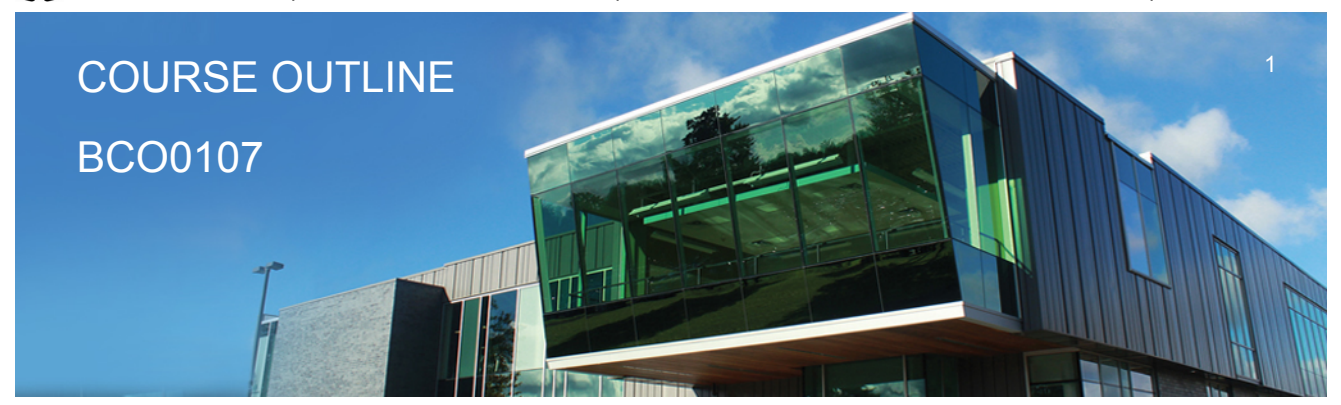

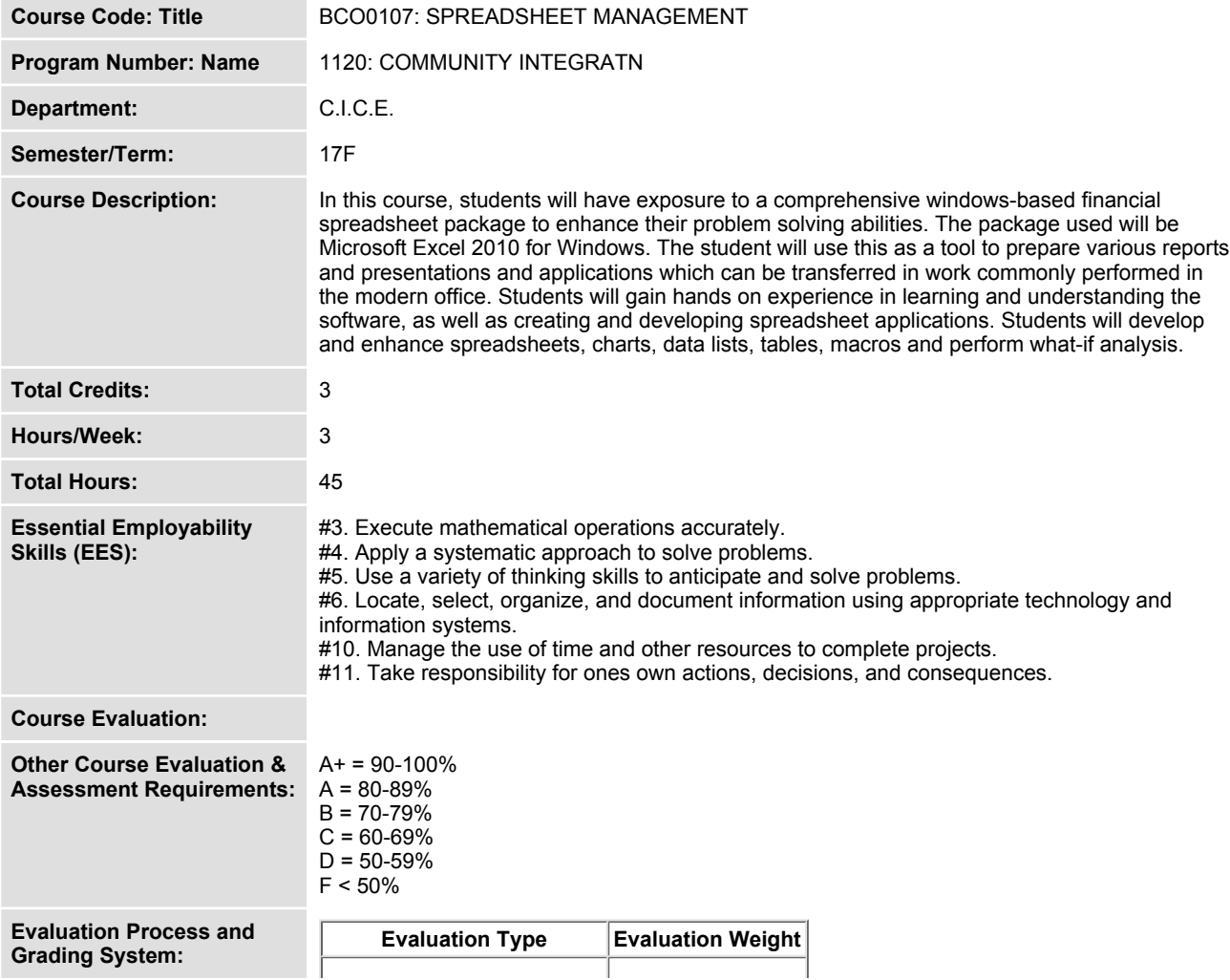

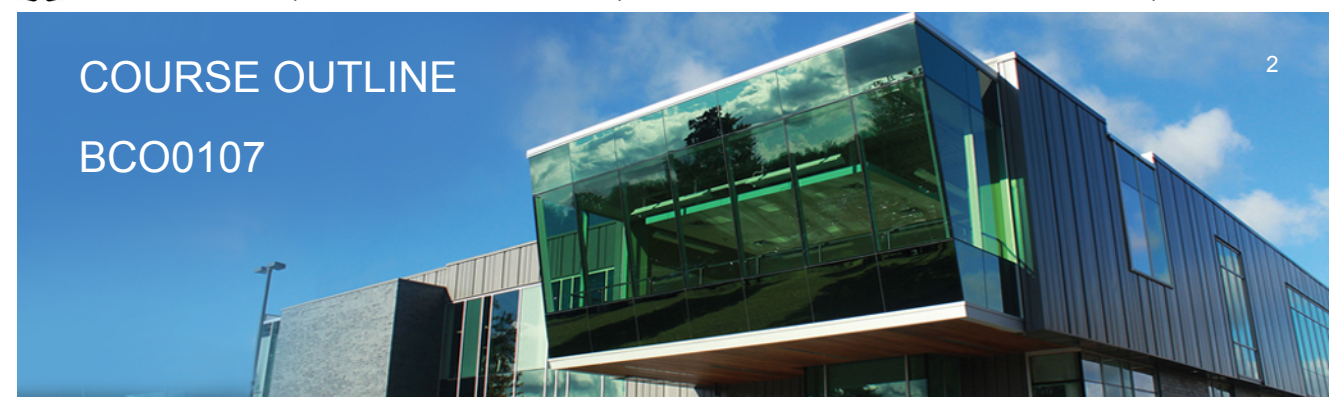

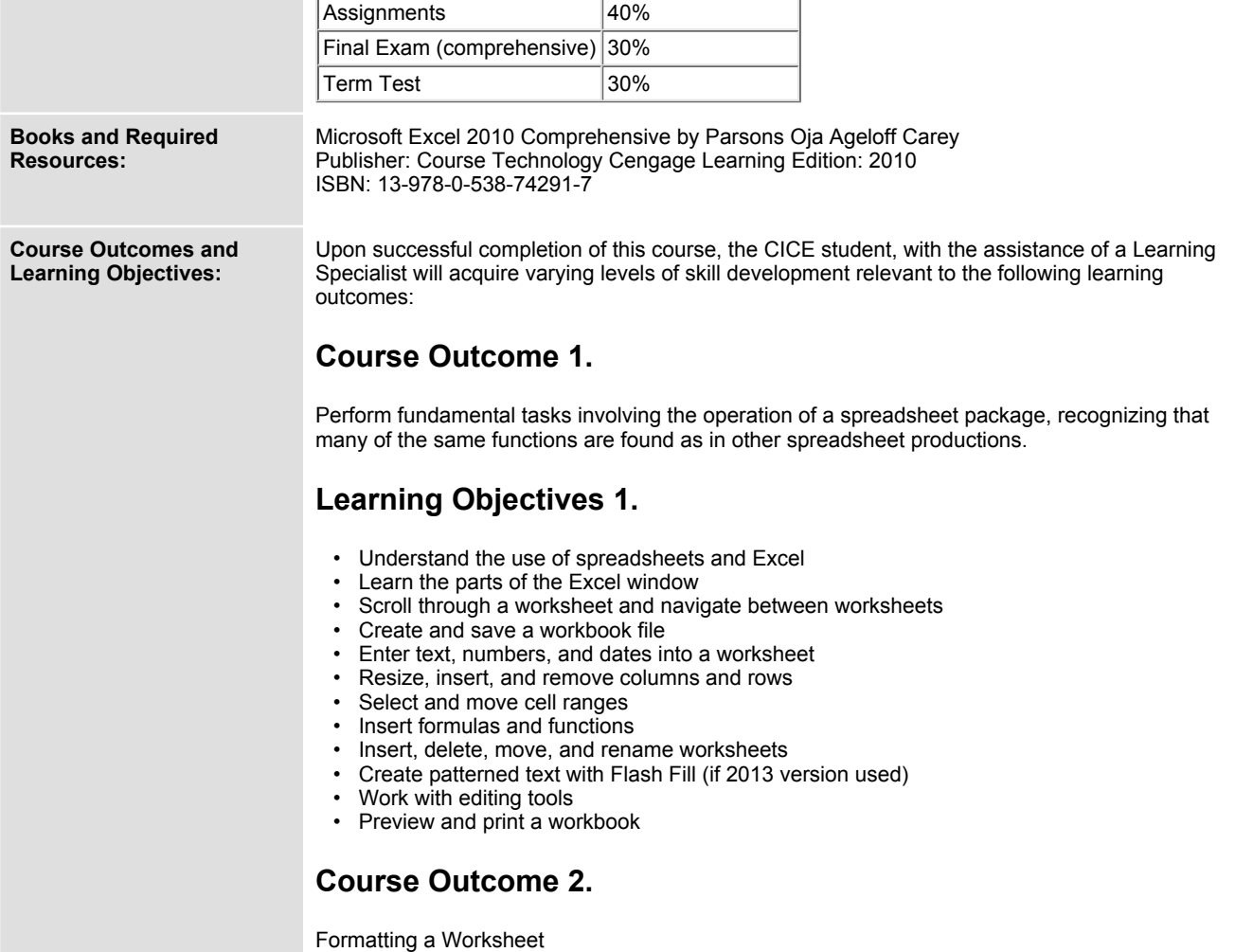

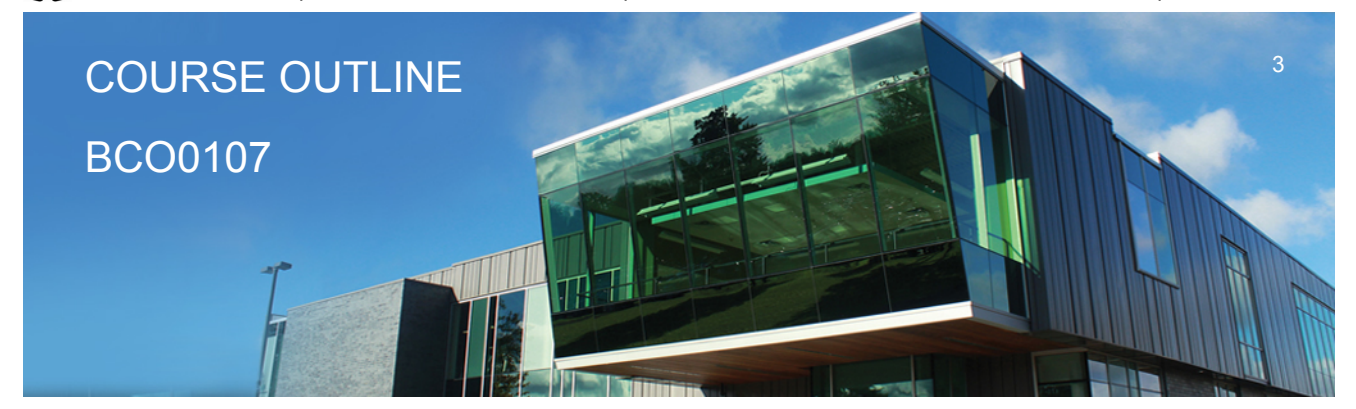

**Prepared: G. Dunlop Approved: NCCP**

### **Learning Objectives 2.**

- **Format text, numbers, and dates**
- **Change font colors and fill colors**
- **Add fill colours and background images**
- **Create formulas to add, subtract, and divide values**
- **Add number formats**
- **Align, indent, and rotate cell contents**
- **Merge a range into a single cell**
- **Copy and paste functions**
- **Apply a built-in cell style**
- **Change the theme of a workbook**
- **Create formulas to add and subtract values**
- **Apply a built-in table style and select table style options**
- **Highlight cells with conditional formats**
- **Copy and paste formats with the Format Painter**
- **Hide worksheet rows**
- **Define the print area, insert page breaks, and add print titles**
- **Enter headers and footers**
- **Select page margins**

#### **Course Outcome 3.**

**Working with Formulas and Functions**

## **Learning Objectives 3.**

- **Copy formulas**
- **Build formulas containing relative, absolute and mixed references**
- **Review function syntax**
- **Enter formulas and functions with the Quick Analysis Tool**
- **Insert a function with the Insert Function dialogue box**
- **Interpret error values**
- **Search for a function**
- **Type a function directly in a cell**
- **Use Autofill to fill in a formula and complete a series**
- **Use the TODAY,WORKDAY,COUNT,COUNTA functions**
- **Enter the IF logical function**

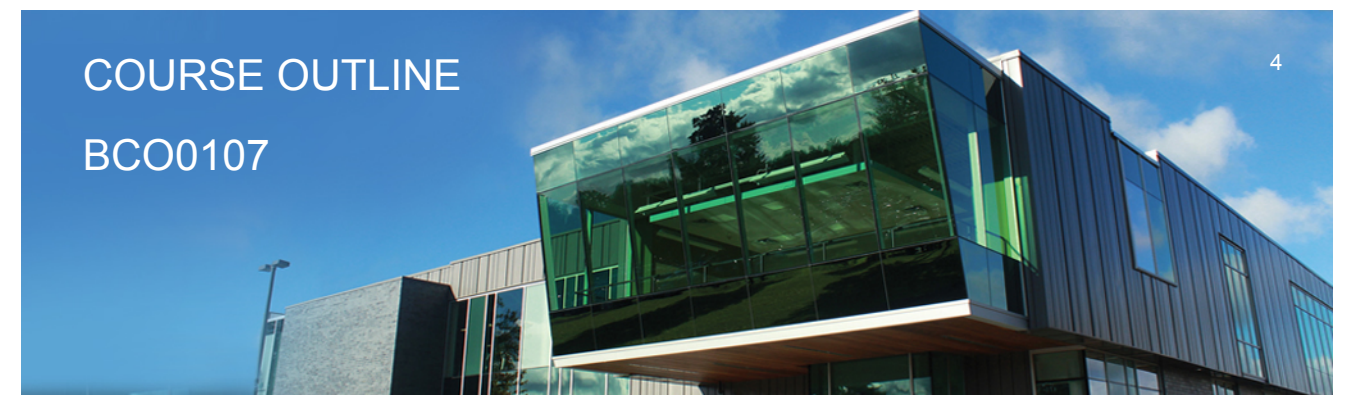

**Prepared: G. Dunlop Approved: NCCP**

- **Perform an exact match lookup with the VLOOKUP function**
- **Perform what-if analysis using trial and error and then Goal Seek**
- **Use the PMT financial function to calculate monthly mortgage payments**

### **Course Outcome 4.**

**Create and enhance the representation of financial information with an Excel chart.**

#### **Learning Objectives 4.**

- **Create an embedded chart**
- **Create and format a pie chart**
- **Work with chart titles and legends**
- **Create and format a column chart**
- **Create and format a line chart**
- **Modify a chart data source**
- **Create and format a combined chart**
- **Create a 3D chart**
- **Create and format sparklines and data bars**
- **Create a chart sheet**
- **Insert a watermark**

#### **Course Outcome 5.**

**Organize data to provide better financial information to interested users within the organization.**

### **Learning Objectives 5.**

- **Explore a structured range of data**
- **Freeze rows and columns**
- **Plan and create an Excel table**
- **Rename and format an Excel table**
- **Add, edit, and delete records in an Excel table**
- **Sort data**
- **Filter data**
- **Insert a Total row to summarize an Excel table**
- **Split a worksheet into two panes**

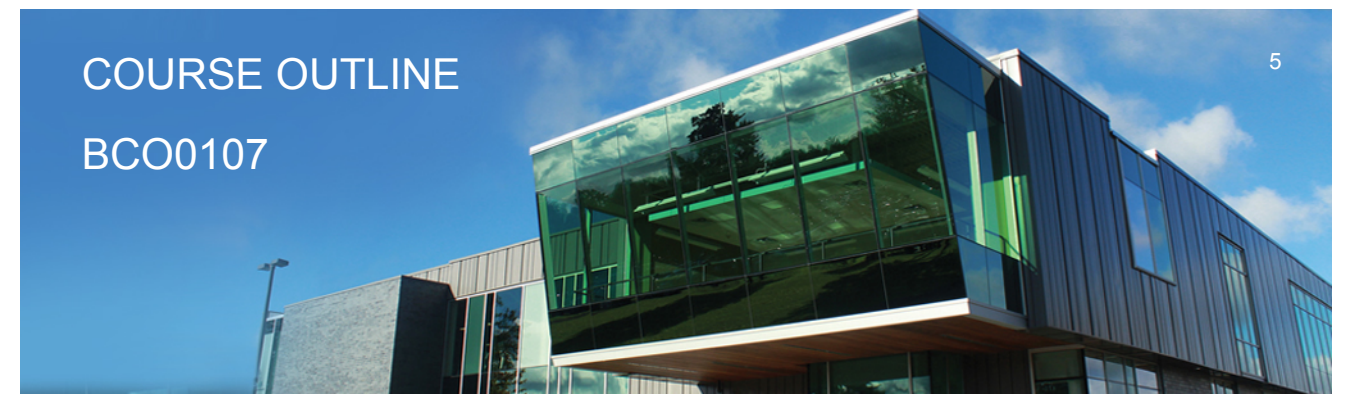

**Prepared: G. Dunlop Approved: NCCP**

- **Insert subtotals into a range of data**
- **Use the Outlines buttons to show and hide details**
- **Create and modify a Pivot Table**
- **Apply Pivot Table styles and formatting**
- **Filter and sort a Pivot Table**
- **Insert a slicer to filter a Pivot Table**
- **Group Pivot Table items**
- **Create a Pivot Chart**

# **Course Outcome 6.**

**Managing Multiple Worksheets and Workbooks**

# **Learning Objectives 6.**

- **Create a worksheet group**
- **Format and edit multiple worksheets at once**
- **Create cell references to other worksheets**
- **Consolidate information from multiple worksheets using 3D references**
- **Create and print a worksheet group**
- **Create a link to data in another workbook**
- **Create a workbook reference**
- **Learn how to edit links**
- **Create and use an excel workspace**
- **Insert a hyperlink in a cell**
- **Create a sample template**

### **Course Outcome 7.**

**Developing an Excel Application**

# **Learning Objectives 7.**

- **Create an application**
- **Create, edit, and delete defined names for cells and ranges**
- **Paste a list of defined names for documentation**
- **Use defined names in formulas**

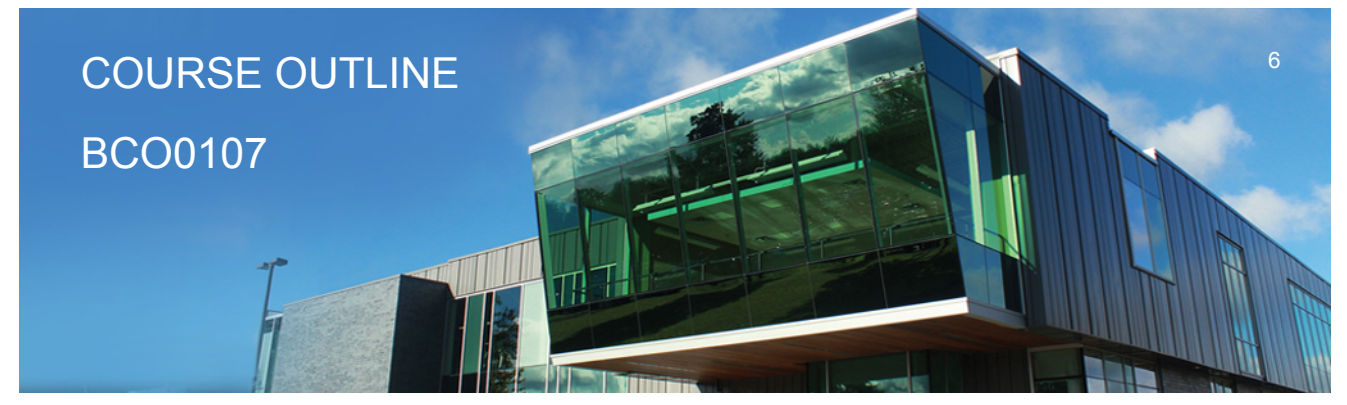

**Prepared: G. Dunlop Approved: NCCP**

- **Add defined names in existing formulas**
- **Create validation rules for data entry**
- **Protect the contents of worksheets and workbooks**
- **Add, edit, and delete comments**
- **Learn about macro viruses and Excel security features**
- **Add the Developer tab to the Ribbon**
- **Create and run a macro**
- **Assign a macro to a keyboard shortcut and a button**
- **Save and open a workbook in macro-enabled format**
- **Minimize the Ribbon**

## **Course Outcome 8.**

**Using Advanced Functions and Conditional Formatting**

# **Learning Objectives 8.**

- **Use the IF function for single and nested conditions**
- **Use the AND function**
- **Use the OR function**
- **Use structured references in formulas**
- **Use the VLOOKUP function**
- **Review the HLOOKUP function**
- **Use the IFERROR function**
- **Use the conditional formatting to highlight duplicate values**
- **Summarize data using the COUNTIF, SUMIF, and AVERAGEIF functions**

# **Course Outcome 9.**

**Working with Financial Tools and Functions**

# **Learning Objectives 9.**

- **Use the PV,FV,PMT and NPER functions**
- **Work with financial functions to analyze loans and investments**
- **Create an amortization schedule**
- **Calculate a conditional sum**

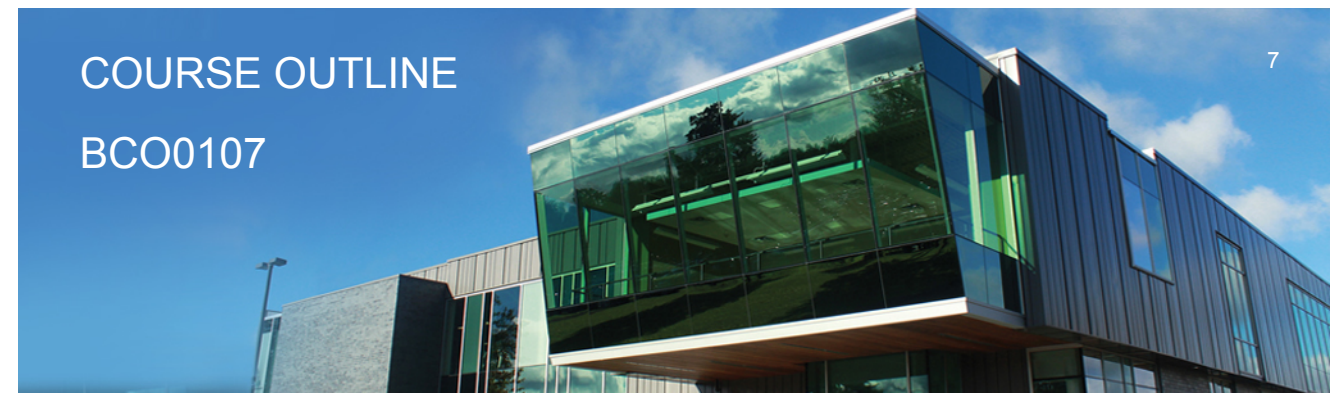

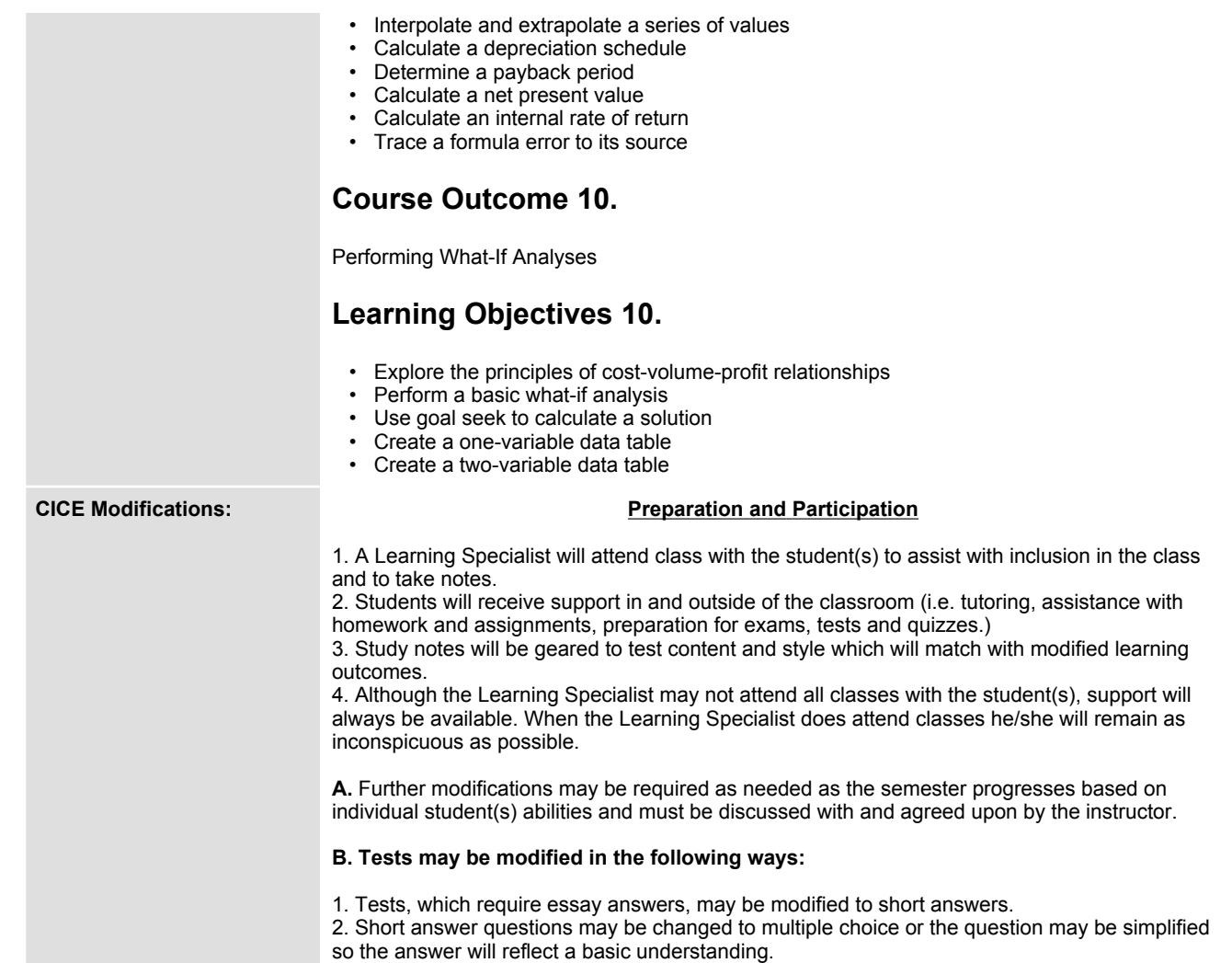

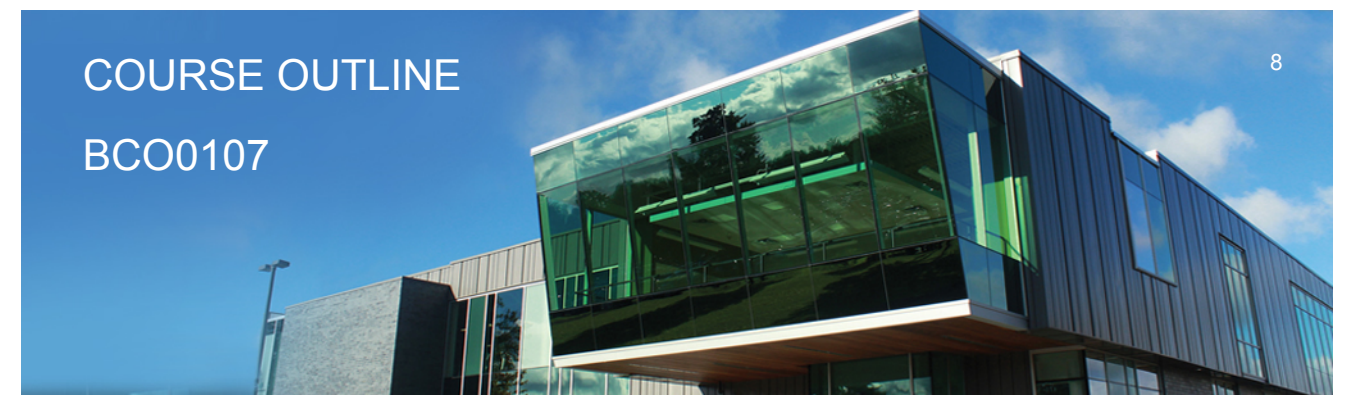

**Prepared: G. Dunlop Approved: NCCP**

3. Tests, which use fill in the blank format, may be modified to include a few choices for each question, or a list of choices for all questions. This will allow the student to match or use visual **clues.**

**4. Tests in the T/F or multiple choice format may be modified by rewording or clarifying statements into layman's or simplified terms. Multiple choice questions may have a reduced number of choices.**

#### **C. Tests will be written in CICE office with assistance from a Learning Specialist.**

#### *The Learning Specialist may:*

- **1. Read the test question to the student.**
- **2. Paraphrase the test question without revealing any key words or definitions.**
- **3. Transcribe the student's verbal answer.**
- **4. Test length may be reduced and time allowed to complete test may be increased.**

#### **D. Assignments may be modified in the following ways:**

**1. Assignments may be modified by reducing the amount of information required while maintaining general concepts.**

**2. Some assignments may be eliminated depending on the number of assignments required in the particular course.**

#### *The Learning Specialist may:*

- **1. Use a question/answer format instead of essay/research format**
- **2. Propose a reduction in the number of references required for an assignment**
- **3. Assist with groups to ensure that student comprehends his/her role within the group**

**4. Require an extension on due dates due to the fact that some students may require additional time to process information**

**5. Formally summarize articles and assigned readings to isolate main points for the student 6. Use questioning techniques and paraphrasing to assist in student comprehension of an assignment**

#### **E. Evaluation:**

**Is reflective of modified learning outcomes.**

**NOTE: Due to the possibility of documented medical issues, CICE students may require alternate methods of evaluation to be able to acquire and demonstrate the modified learning**

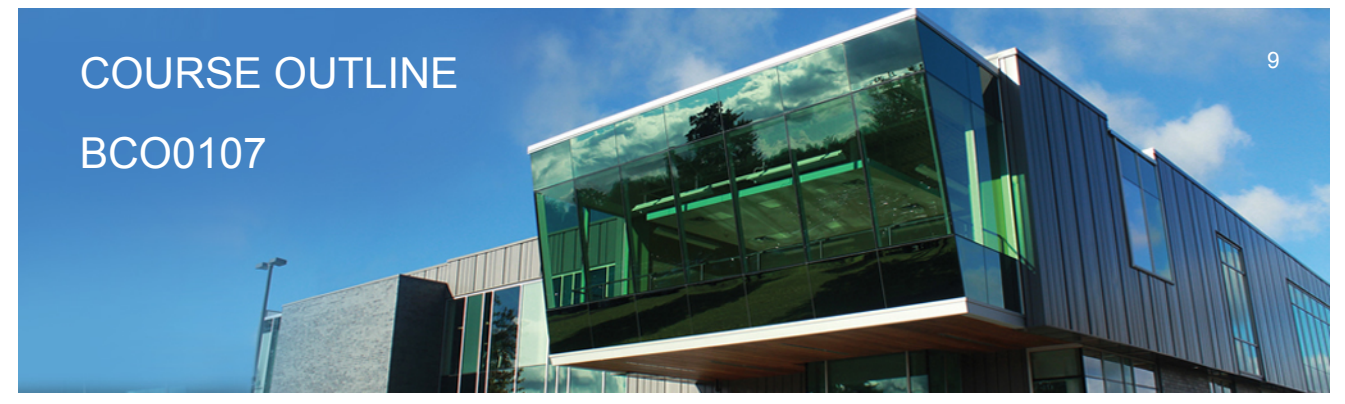

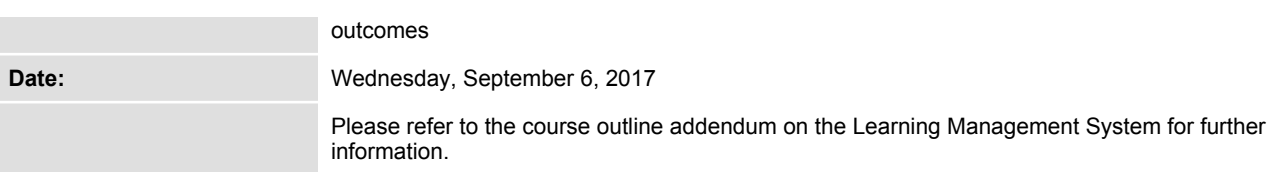